## Large Files

The file serving infrastructure for your Agency Platform website is not optimized to store and deliver very large files. The bigger the file, the slower the transfer. Files over 50MB will experience a noticeable performance degradation due to our caching infrastructure configuration.

Your Agency Platform website cannot be used to host files over 256MB, no matter how the file is uploaded.

This restriction can be especially problematic when hosting audio or video files, such as from public meetings. You can avoid these restrictions and performance issues by hosting your media content on Archive.org following the below procedures.

## Create an account on Archive.org

- 1. Complete the form at <a href="https://archive.org/account/login.createaccount.php">https://archive.org/account/login.createaccount.php</a>
- 2. Verify your email address by clicking on the verification link sent to your email address to finish creating your account.

## Upload your files to Archive.org

- 1. Log in at https://archive.org/account/login.php
- 2. Click the Upload button on the top right, or visit https://archive.org/create/

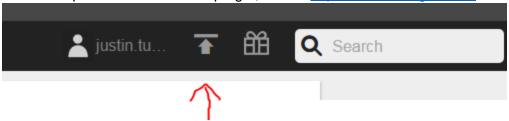

3. Upload your files.

## Embed your files on your website

1. Navigate to your audio file on archive.org. Click the "share this item" icon.

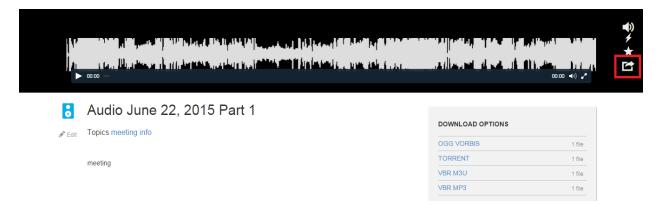

2. Copy the text in the "Embed" field. You will need this on your site.

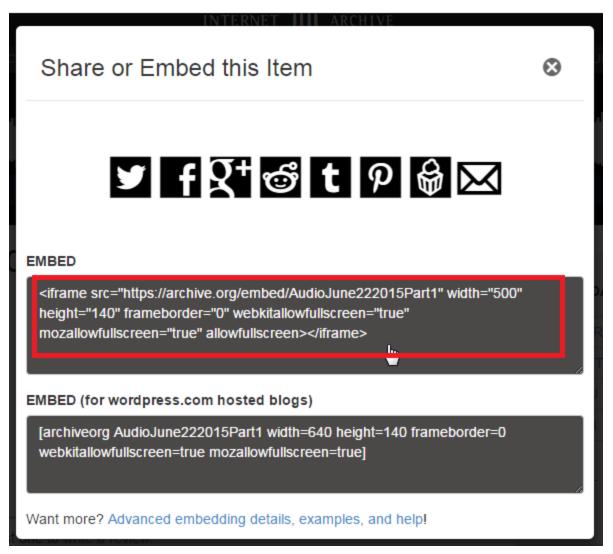

3. Navigate to your website and edit the page that you would like to add the audio to.

4. In the editor, switch the text format to plain text.

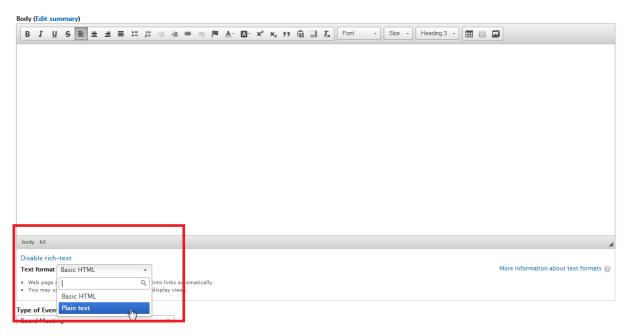

5. Paste the embed text from archive.org in the body where you would like the audio player to be located.

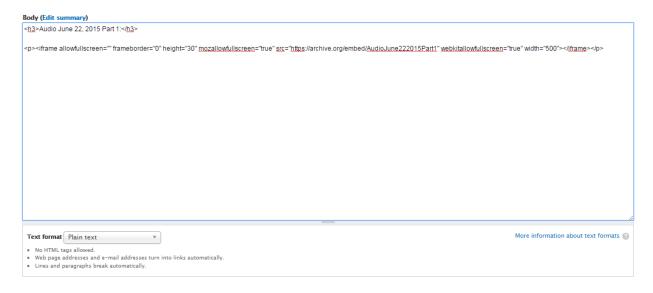

6. Switch back to basic html before saving the content.

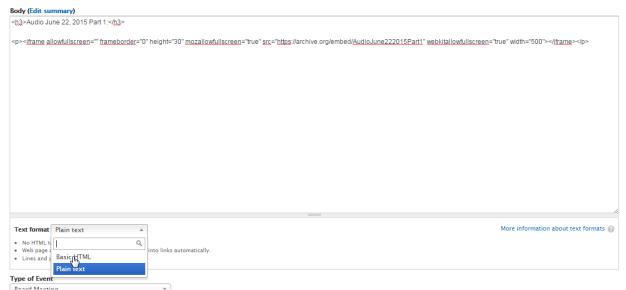

7. Finally, press save at the bottom of the page.

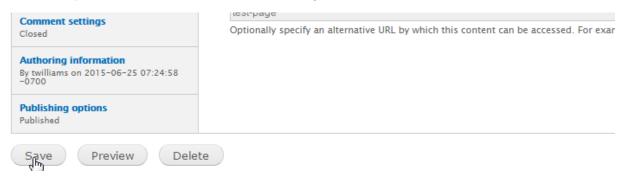

Now, you should have an audio player embedded in your content as below:

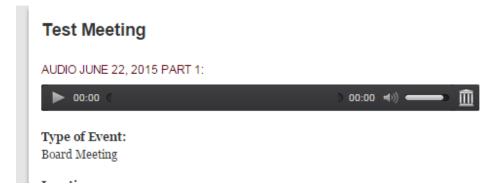